### IMOLD for SolidWorks

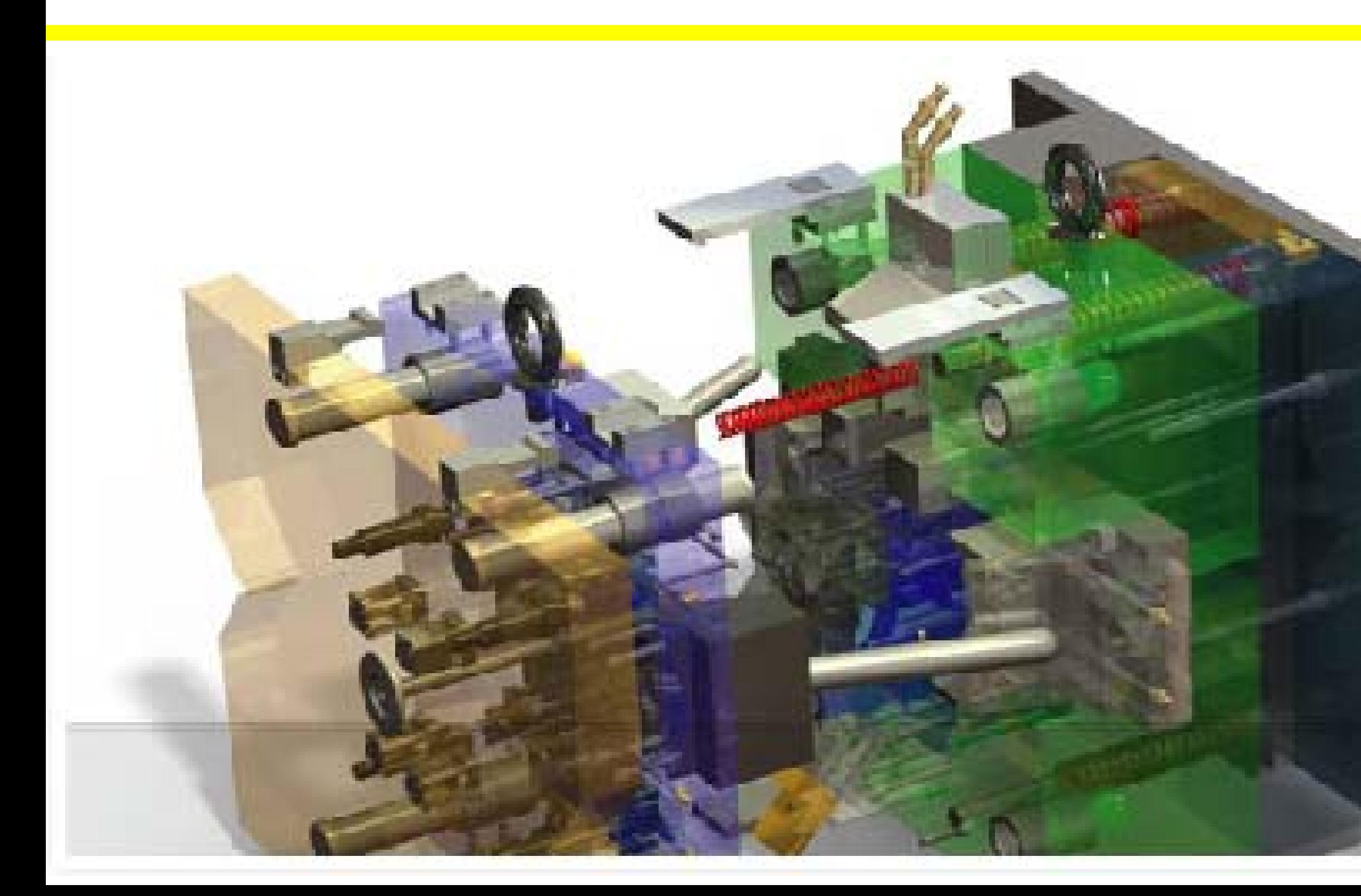

#### **IMOLD** Intelligent Mold Design & Assembly System

#### IMOLD for SolidWorks

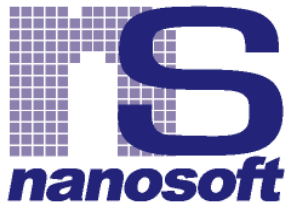

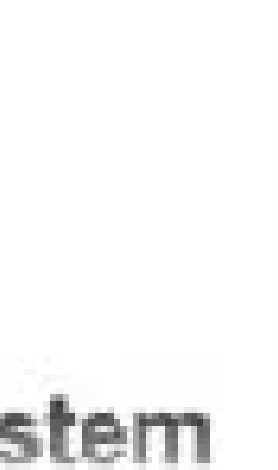

会社案内

#### ロ社名 株式会社ナノソフト

□所在地 〒222-0033 横浜市港北区新横浜1-3-1 新横浜アーバンスクエア8F TEL:045-473-3015 FAX:045-473-3058 Mail:support@nano-soft.co.jp http://www.nano-soft.co.jp

設立 2005年12月1日

#### 事業内容

■パッケージソフトウェア販売・サポート □型設計コンサルティング ソフトウェア開発 ■SolidWorksカスタマイズなど

取り扱い製品

□プレス金型設計支援ソフト

モールド金型設計支援ソフト

□ダイカスト設計支援ソフト

■SolidWorksアドイン製品

#### Access

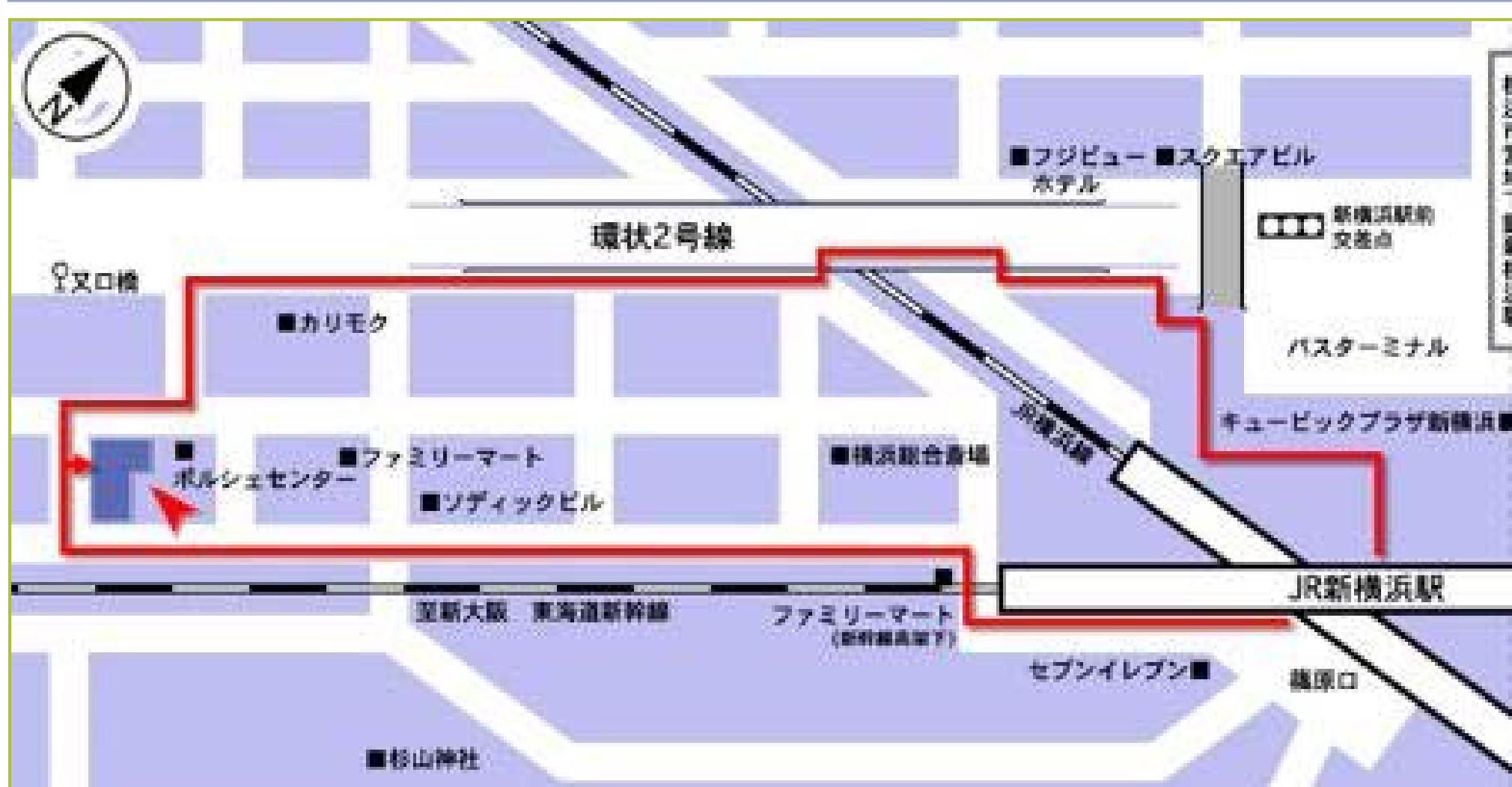

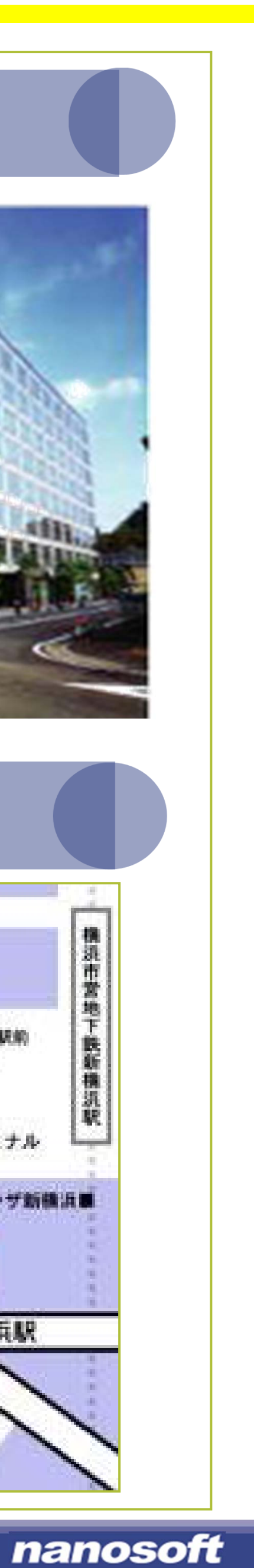

#### Company Profile

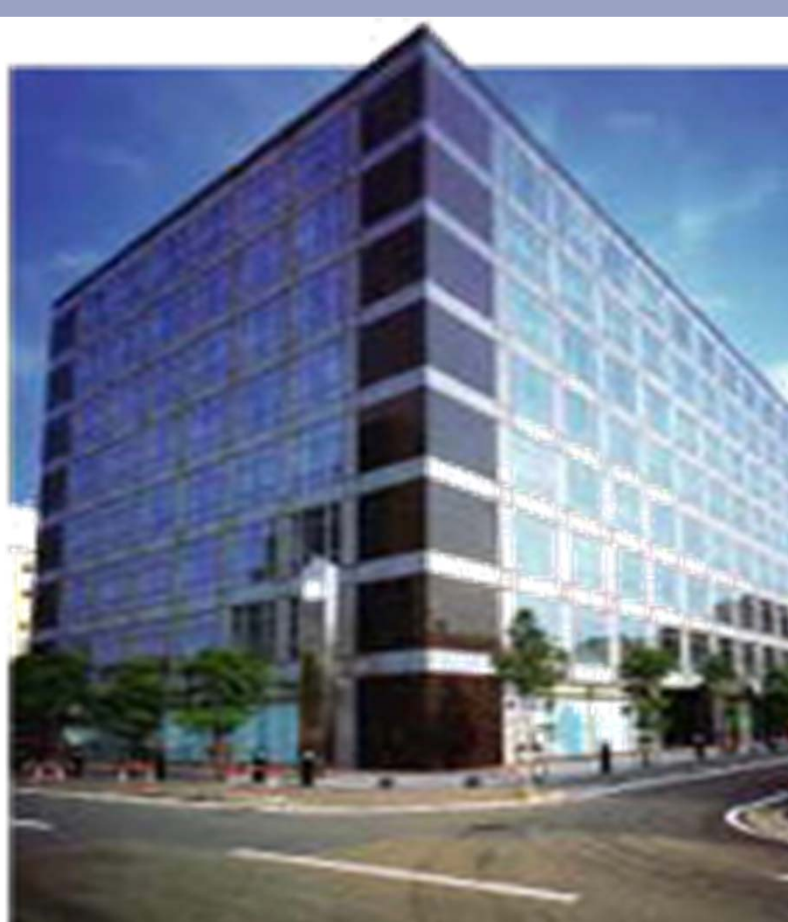

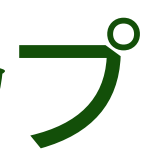

# **PUICK**<br>Press

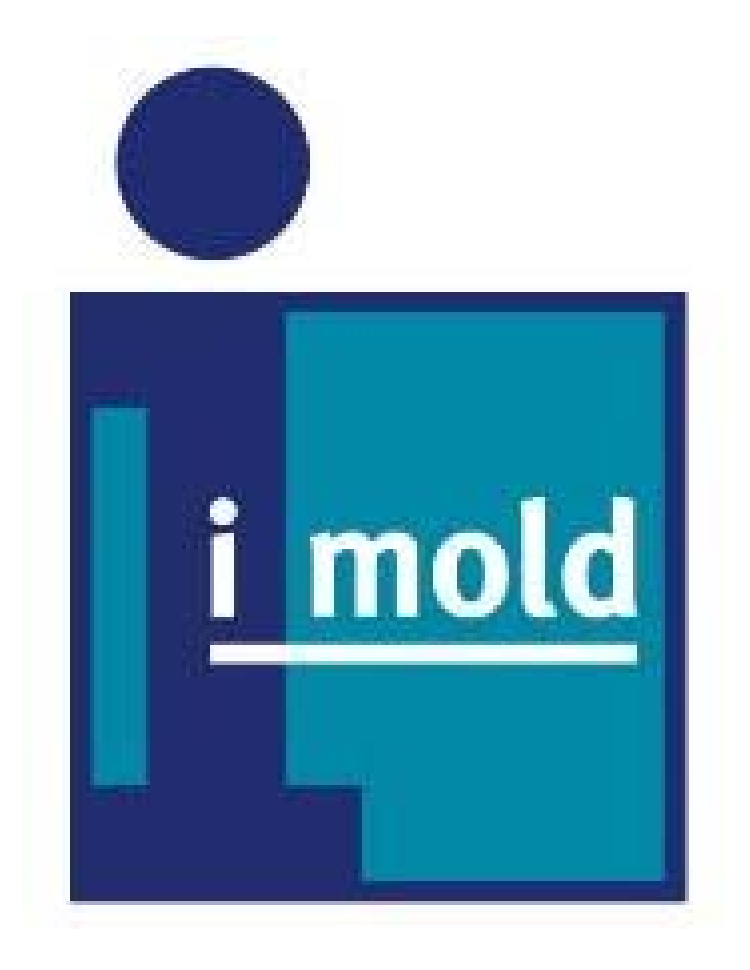

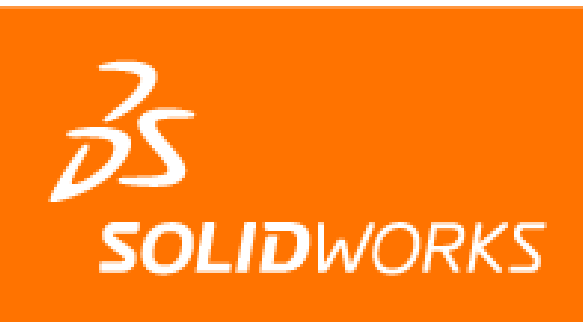

**Certified Gold** Product

#### いスパ・カサバ) ノーション

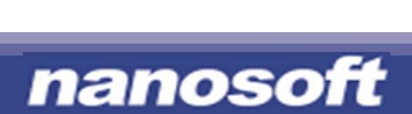

### 製品ラインアップ

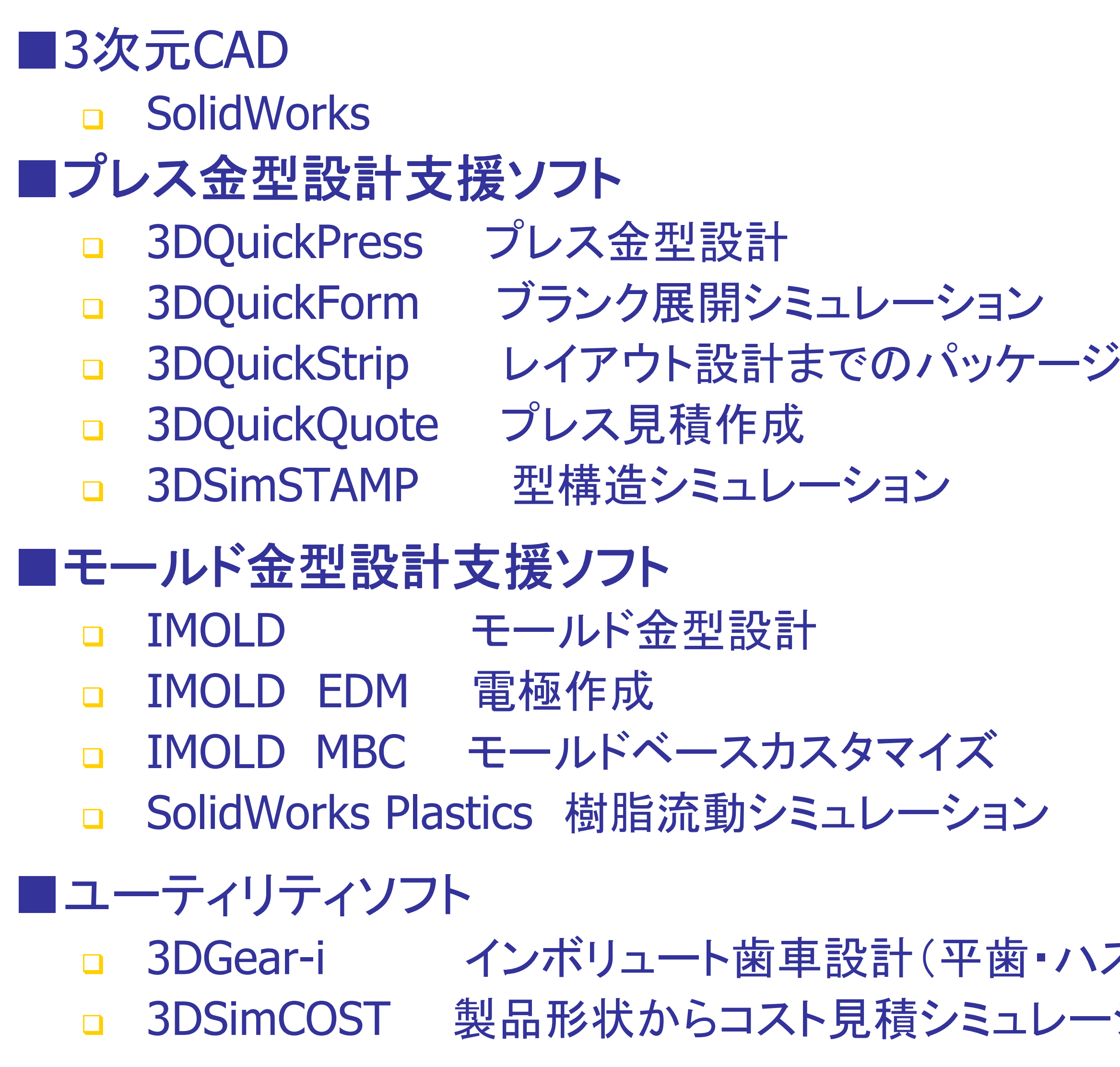

**© 2005 nanosoft co ltd. All rights reserved.** 

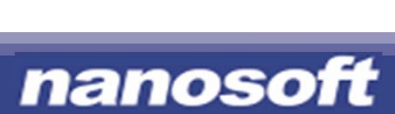

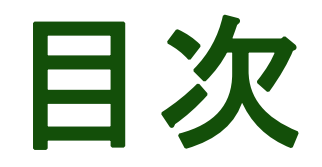

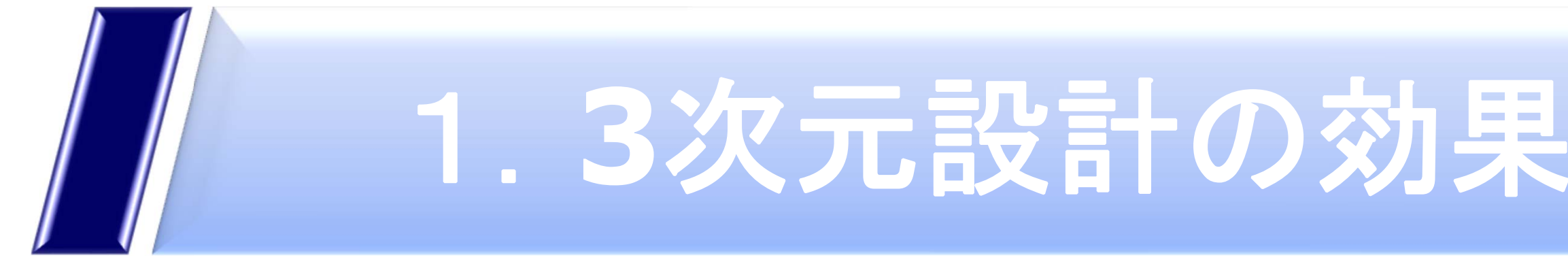

# 2. IMOLDが使われる理由 ···

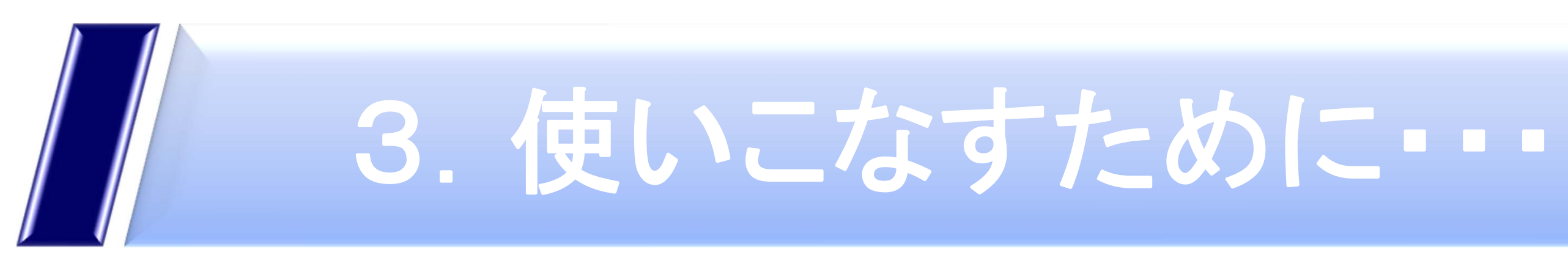

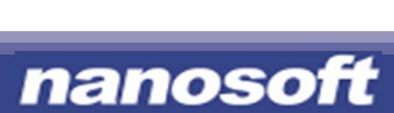

3次元設計の効果 1/3

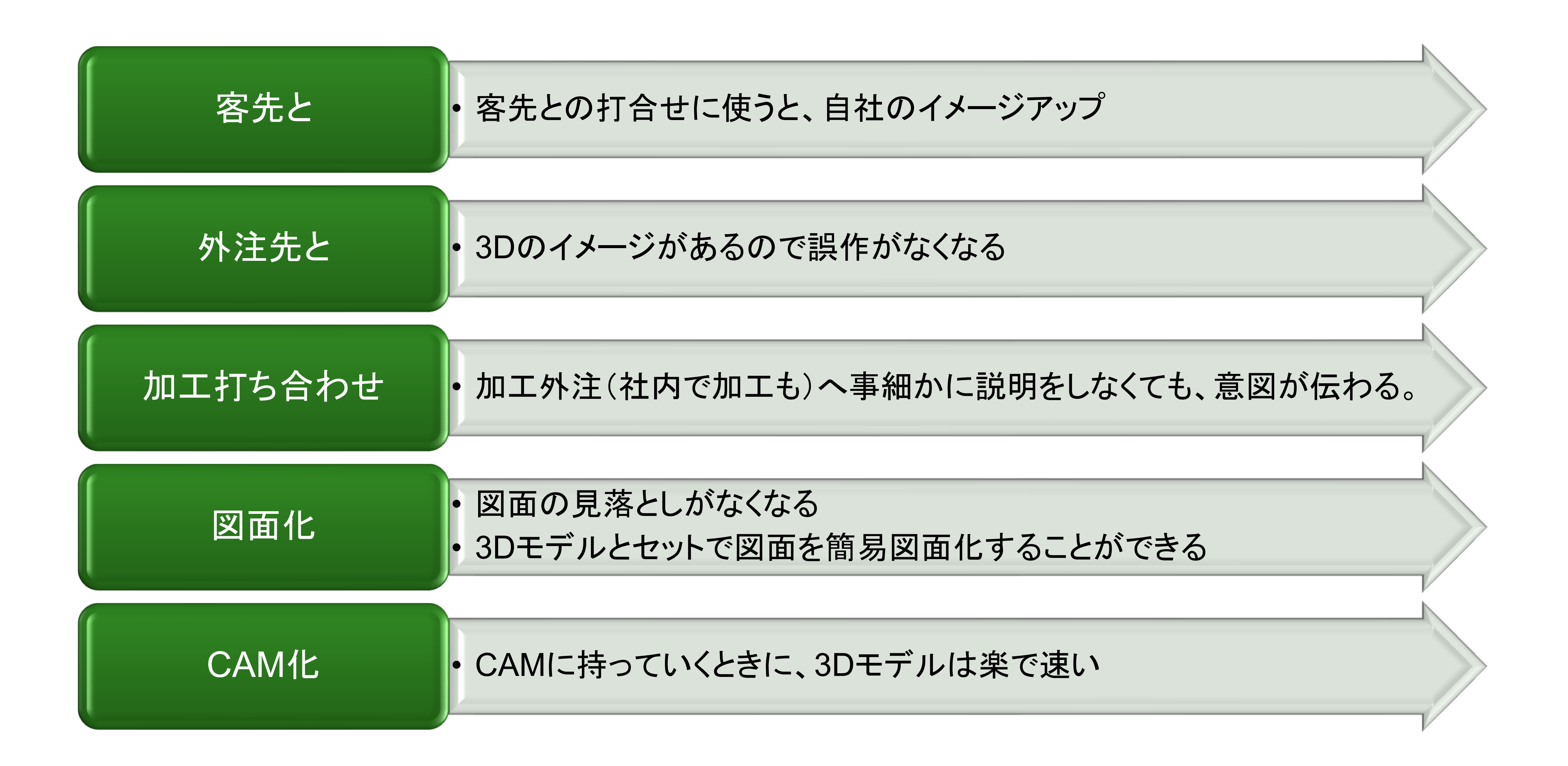

### 3次元設計の効果 2/3

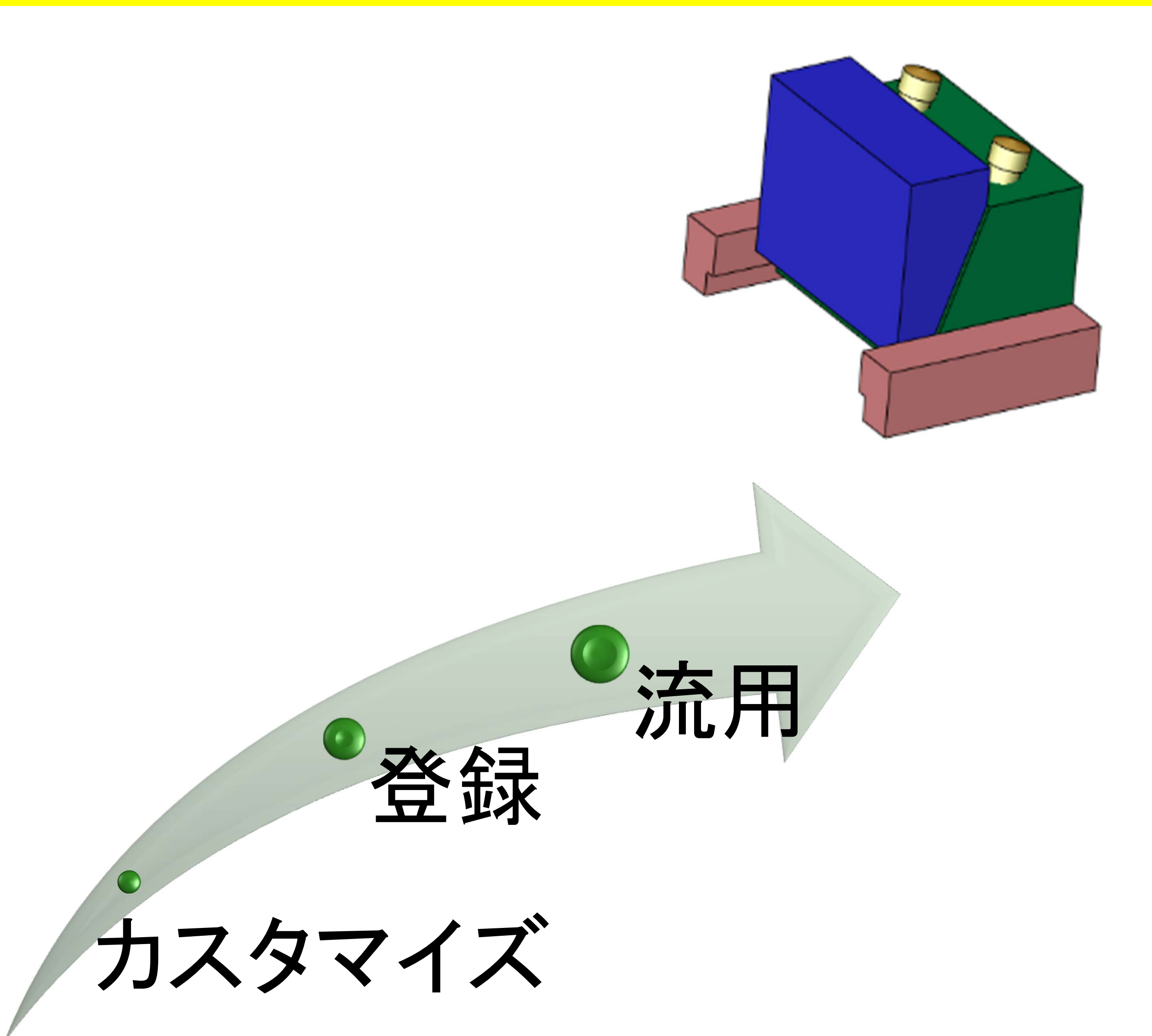

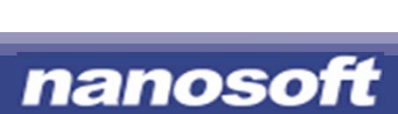

### データを流用する

#### モールドベースのみならず、スライダやリフタも 自社用にカスタマイズして登録し流用する

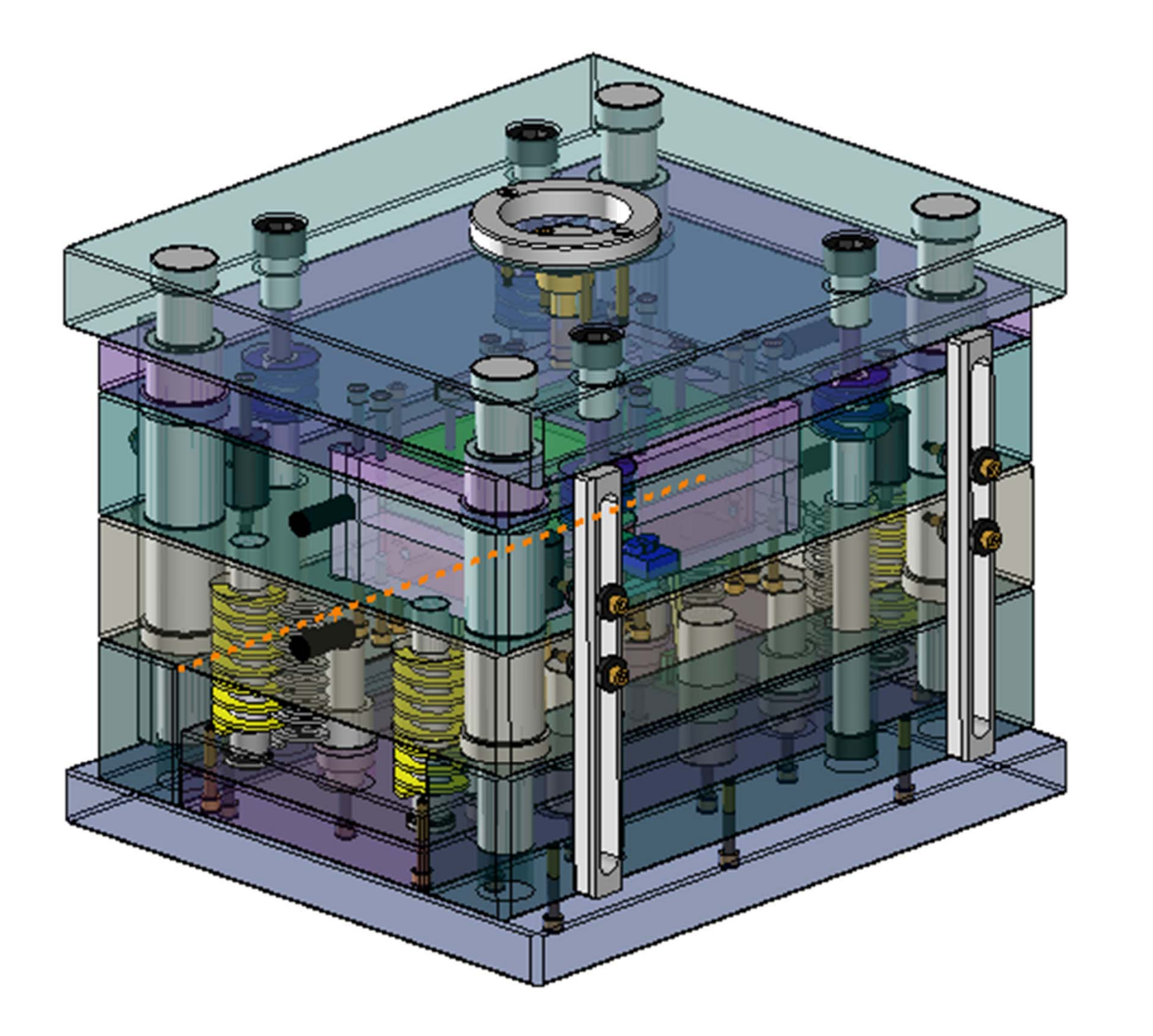

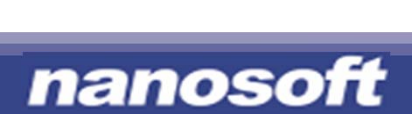

### 3次元設計の効果 3/3

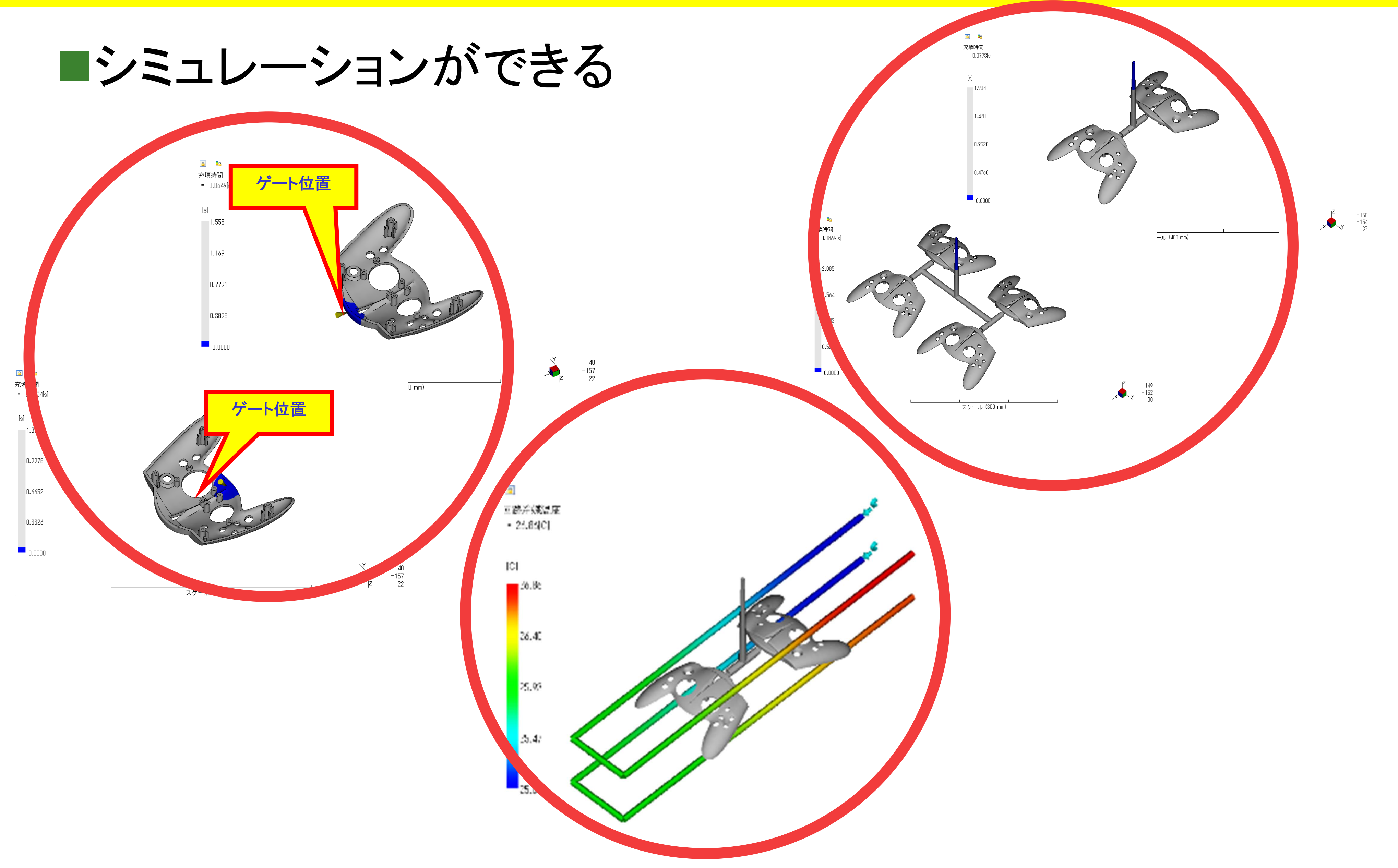

**© 2005 nanosoft co ltd. All rights reserved.** 

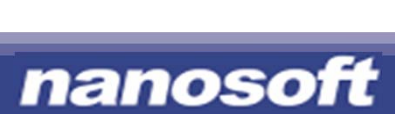

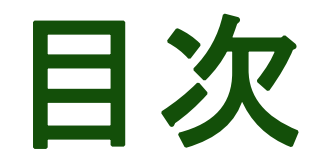

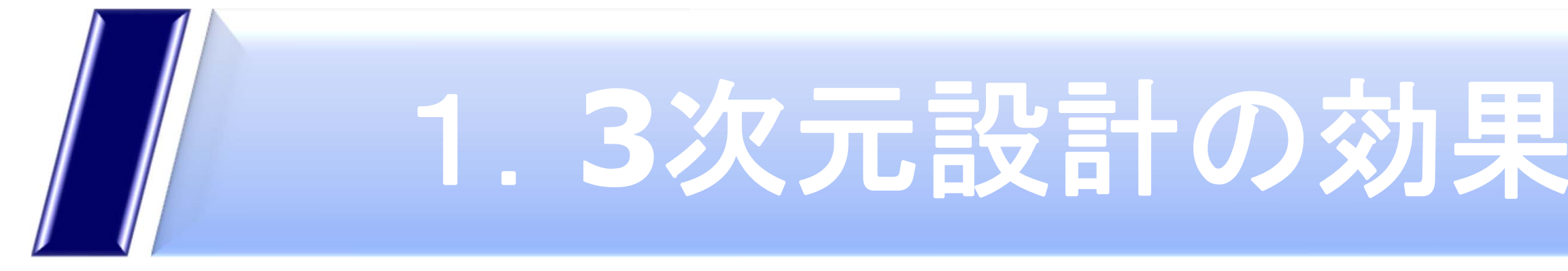

# 2. IMOLDが使われる理由 ···

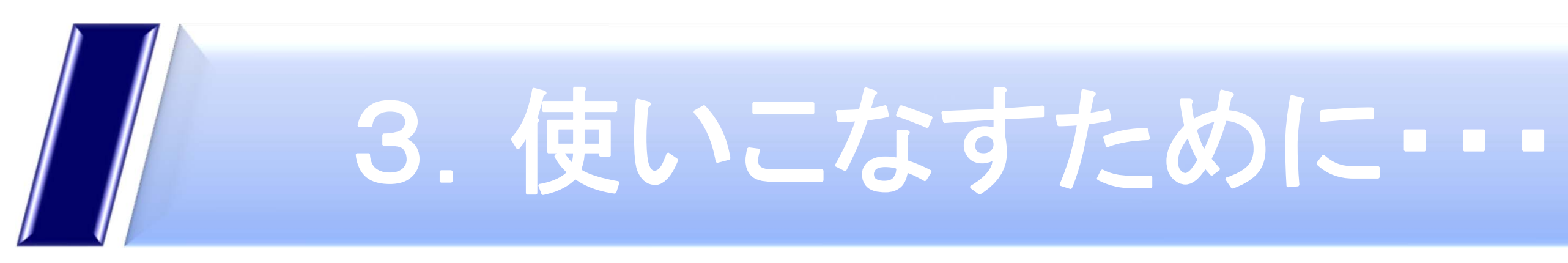

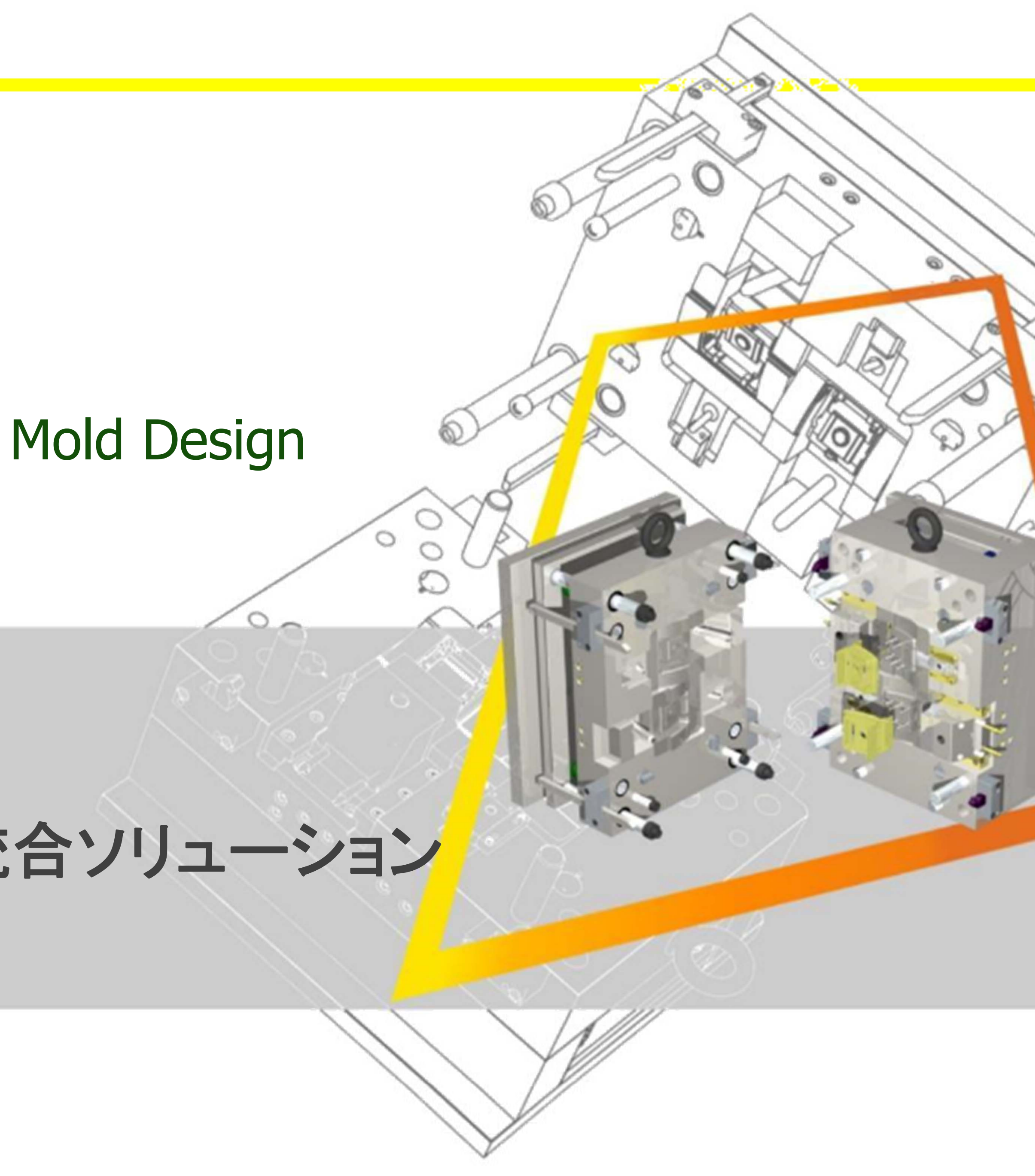

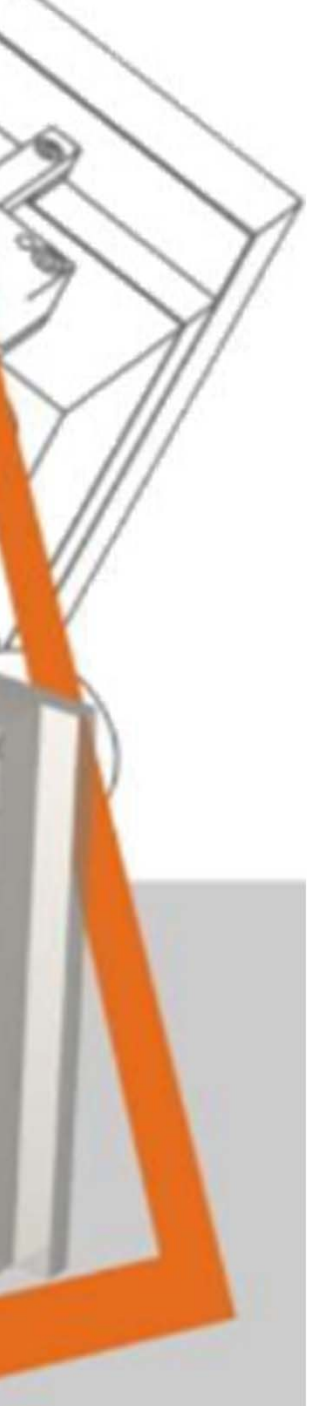

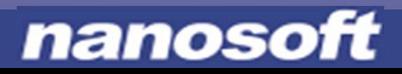

### **IMOLD®** for **Solid**Works Complete Suite of Tools for plastic Mold Design

### モールド金型設計の統合ソリューション

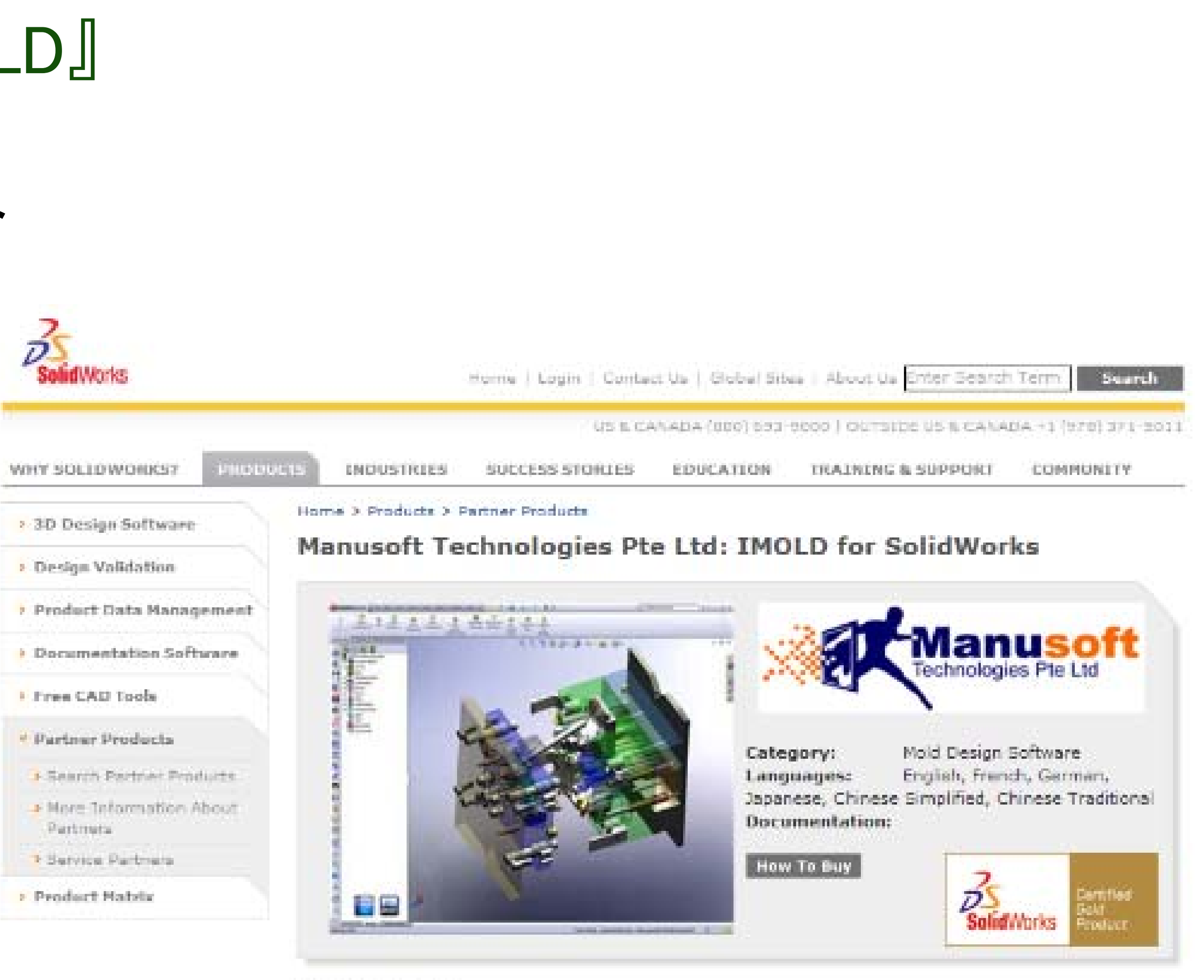

**Product Details: INOLD for SolidWorks** The New Paradigm in MOLD Design 8 Engineering

![](_page_9_Picture_13.jpeg)

### ゴールドパートナープロダクト 『IMOLD』

### ■ SolidWorksゴールドパートナープロダクト

- SolidWorks社に認定された国内唯一の製品
- プラスチック金型設計支援ソフト
- an<br>M IMOLDはSolidWorksにアドイン
- an<br>M SolidWorksインターフェースに完全統合
- ワールドワイドで700シート以上の導入実績

### **IMOLD**とは?

![](_page_10_Picture_19.jpeg)

**B BRAUN SHARING EXPERTISE** 

![](_page_10_Picture_21.jpeg)

![](_page_10_Picture_22.jpeg)

![](_page_10_Picture_24.jpeg)

![](_page_10_Picture_25.jpeg)

![](_page_10_Picture_26.jpeg)

![](_page_10_Picture_27.jpeg)

**Global** solutions

![](_page_10_Picture_30.jpeg)

![](_page_10_Picture_11.jpeg)

![](_page_10_Picture_12.jpeg)

![](_page_10_Picture_14.jpeg)

![](_page_10_Picture_15.jpeg)

### **IMOLD**とは?

Dhillips PHILLIPS PLASTICS CORPORATION®

![](_page_10_Picture_3.jpeg)

![](_page_10_Picture_4.jpeg)

![](_page_10_Picture_5.jpeg)

**SHIMANO** 

NUMBER ORTH AMERICAN LIGHTING, INC.

**HITACHI** Inspire the Next

 $(\blacksquare)$ **MAGURA** 

![](_page_10_Picture_9.jpeg)

![](_page_10_Picture_10.jpeg)

![](_page_11_Picture_6.jpeg)

nanosoft

## **IMOLD**による金型設計

![](_page_11_Picture_2.jpeg)

### **IMOLD**とは?

![](_page_12_Picture_8.jpeg)

![](_page_12_Picture_9.jpeg)

![](_page_12_Picture_10.jpeg)

![](_page_12_Picture_11.jpeg)

![](_page_12_Picture_12.jpeg)

![](_page_12_Picture_13.jpeg)

![](_page_12_Picture_15.jpeg)

### IMOLDが使われる理由

## .製品周りの設計が早い

## .豊富なライブラリ

## .干渉チェック

## .図面作成が楽

## .他のシステムとの連携

### キャビコア自動認識 → 分割

#### キャビ・コアを自動で検 索する

![](_page_13_Picture_5.jpeg)

#### PL面は自動作成

![](_page_13_Picture_9.jpeg)

nanosoft

![](_page_13_Picture_2.jpeg)

![](_page_14_Picture_9.jpeg)

nanosoft

### IMOLDの機能

### キャビコアインサート作成

![](_page_14_Figure_2.jpeg)

ギャップは自動計算。 逆にギャップを入力 すると、インサートサ イズが変更される

![](_page_14_Picture_71.jpeg)

![](_page_14_Picture_5.jpeg)

![](_page_15_Figure_2.jpeg)

![](_page_16_Picture_6.jpeg)

nanosoft

### IMOLDの機能

## 相談キャビティのレイアウト

![](_page_16_Figure_2.jpeg)

![](_page_16_Picture_3.jpeg)

![](_page_17_Picture_7.jpeg)

#### ・フタバ、 **DME, HASCO, LKM**などのモールドベースを選択する ■ プレビューを見ながらサイズ調整 ・アセンブリ構造を自動的に構成

![](_page_17_Picture_9.jpeg)

![](_page_17_Picture_11.jpeg)

nanosoft

![](_page_17_Picture_1.jpeg)

![](_page_17_Picture_2.jpeg)

![](_page_17_Figure_3.jpeg)

![](_page_17_Picture_4.jpeg)

![](_page_18_Figure_5.jpeg)

①モールドベースを選択します ・メーカー ・タイプ ・サイズ

![](_page_18_Picture_58.jpeg)

![](_page_19_Figure_1.jpeg)

#### ③プレートの調整が可能です ・プレートの追加 ・プレート厚(選択・任意の数値入力)

![](_page_20_Picture_122.jpeg)

![](_page_20_Picture_5.jpeg)

![](_page_20_Figure_6.jpeg)

#### ④ピン位置の調整が可能です ・パラメータを入力します

![](_page_21_Picture_62.jpeg)

![](_page_21_Figure_5.jpeg)

![](_page_21_Picture_0.jpeg)

![](_page_22_Picture_17.jpeg)

![](_page_22_Picture_19.jpeg)

![](_page_22_Picture_20.jpeg)

![](_page_22_Picture_21.jpeg)

- •HASCO, DME, フタバ,ミスミ,パンチ工業, etc
- •はじめから多いの部品が登録されている
- •カタログコードで部品選択

#### ベンダ数が多い <sup>→</sup>ワールドワイドの部品メーカーに対応

![](_page_22_Figure_7.jpeg)

- •カスタマイズも可能
- •モールドベースへの自動配置
- • 例:エジェクタピン
	- •コアで自動トリミング
	- •オフセットを付けてのトリムもできる
	- •標準長のピンを自動的に見つける
- •BOMへは標準長も表示

![](_page_22_Picture_6.jpeg)

![](_page_22_Picture_1.jpeg)

![](_page_23_Picture_7.jpeg)

### ョロンシン<sub>デットル</sub>・コンラントのコンランデット<br>変わる程度 - コンコンコンコン国連的に変更される

#### 製品を挿入し比較して、 違う部分を入れ子する

![](_page_23_Picture_13.jpeg)

### ■設計変更 ~設計の進捗度合いによって、さまざまな方法がある~

製品のリブ厚みが

### 製品が大幅に ではなり、コンコントランスれ子を入れ替える<br>変わるなら

### imoldで設計効率をUPする

### 駒割りまでした 後なら

![](_page_24_Figure_5.jpeg)

nanosoft

### ■ 部品間の干渉チェック ■クーリング干渉チェック! ■ 距離を指定してチェック ■ 必要に応じ干渉チェック対象部品 グループを指定できる

### **3**.干渉チェック

![](_page_25_Figure_6.jpeg)

![](_page_25_Picture_69.jpeg)

![](_page_25_Picture_9.jpeg)

![](_page_25_Picture_10.jpeg)

![](_page_25_Picture_1.jpeg)

### 金型図面を自動作成 全パーツの個別パーツ図面を一括作成 BOM(部品表)の自動作成 ■ 結果は、図面やExcelへ出力

![](_page_25_Figure_3.jpeg)

![](_page_26_Picture_5.jpeg)

![](_page_26_Picture_10.jpeg)

### SolidWorksとimoldの機能比較

![](_page_26_Picture_82.jpeg)

![](_page_27_Figure_10.jpeg)

![](_page_27_Figure_12.jpeg)

nanosoft

• エジェクタピン、ネジ、コンポーネントなどIMOLDポケッティングコマンドで、 一括もしくは選択して穴あけ

![](_page_27_Figure_2.jpeg)

- •加工情報をプレートに色分けにより自動設定
- •汎用的に使用可能なので、CAMを選ばない
- •色は公差情報としても使用可能

#### 各部品に情報を保持

![](_page_27_Figure_1.jpeg)

![](_page_28_Picture_9.jpeg)

![](_page_28_Picture_11.jpeg)

### imoldで設計効率をUPする

### ■穴あけ 図面作成

![](_page_28_Picture_2.jpeg)

![](_page_28_Picture_3.jpeg)

- 
- 
- 

![](_page_29_Picture_10.jpeg)

CAMソフトウェアと連携

![](_page_29_Picture_1.jpeg)

![](_page_29_Picture_2.jpeg)

![](_page_29_Picture_5.jpeg)

![](_page_29_Picture_6.jpeg)

## さまざまなCAMと連携できます

![](_page_30_Picture_7.jpeg)

さらに多くのシステムと連携するソリューション

# マッチしない

![](_page_30_Picture_2.jpeg)

![](_page_30_Picture_3.jpeg)

**© 2005 nanosoft co ltd. All rights reserved.** 

![](_page_31_Picture_11.jpeg)

![](_page_31_Picture_0.jpeg)

![](_page_31_Picture_1.jpeg)

![](_page_31_Picture_2.jpeg)

![](_page_31_Picture_3.jpeg)

![](_page_32_Picture_0.jpeg)

### ■ CAD操作の技術を磨く ■複数の設計者が使えるようにする ■ 自分が知らないことを知るチャンス

## ■ CADに慣れる

## ■すべてのコマンドを覚える必要はない

**© 2005 nanosoft co ltd. All rights reserved.** 

### 使いこなすために・・・

![](_page_32_Picture_8.jpeg)

![](_page_33_Picture_15.jpeg)

![](_page_33_Picture_0.jpeg)

■ サポートセンター

- **.** IMOLD
- SolidWorksもサポート →CSWP以上の認定技術者が対応
- 電話・FAX・E-Mail
- インターネットサポートについて
	- インターネットエクスプローラーを使って、画面を共有
		- GoToMeetingを使用
	- Т, ■ Skypeを使った無料通話&テキストチャット

![](_page_33_Picture_9.jpeg)

IMOLD for SolidWorks オプション

#### **IMOLD EDM** 電極設計 **SOLIDWORKS Plastics** 樹脂流動シミュレーション

![](_page_34_Picture_2.jpeg)

![](_page_35_Picture_8.jpeg)

 ワンクリックで放電エリアを取得 境界サーフェスを指定して簡単選択 色を指定して選択

![](_page_35_Picture_2.jpeg)

![](_page_35_Picture_5.jpeg)

### EDMエリアを簡単抽出

![](_page_36_Picture_0.jpeg)

![](_page_36_Picture_3.jpeg)

- $\mathbb{R}^2$ ■ EDM座標
- · EDM方向
- $\overline{\mathbb{R}}$ 電極自動延長
- $\blacksquare$ 電極波寸
	- н 放電ギャップ
	- $\mathbf{r}$ 搖動
- ■ ストック自動作成
- $\mathbb{R}^2$ ホルダライブラリ

![](_page_36_Picture_13.jpeg)

![](_page_37_Picture_0.jpeg)

電極マネジャ

### ■電極管理 追加/削除/表示 ■ 3D展開ビュー

![](_page_37_Picture_6.jpeg)

![](_page_38_Picture_0.jpeg)

![](_page_38_Picture_3.jpeg)

![](_page_38_Picture_4.jpeg)

![](_page_38_Picture_5.jpeg)

![](_page_38_Picture_7.jpeg)

EDM図面とドキュメンテーション

![](_page_39_Figure_6.jpeg)

![](_page_39_Picture_8.jpeg)

## ■電極とアセンブリの図面の自動作成 レポート

![](_page_39_Picture_51.jpeg)

### IMOLD for SolidWorks オプション

### **IMOLD MBC** モールドベースクリエイター

![](_page_40_Picture_2.jpeg)

![](_page_40_Picture_3.jpeg)

![](_page_40_Picture_4.jpeg)

![](_page_41_Picture_5.jpeg)

![](_page_41_Picture_7.jpeg)

IMOLD MBCとは?

■ 規格外のオリジナルモールドベー ステンプレートを作成するための オプションモジュールです

■ 他にも、例えばフタバ規格のモー ルドベースにあらかじめ使用する コンポーネントを配置しベース設 計の時間を短縮することにも使え ます

![](_page_42_Picture_6.jpeg)

![](_page_42_Picture_8.jpeg)

モールベースを作成する

![](_page_42_Picture_1.jpeg)

■ ユーザーは、必要となるプレート の選択、板厚、サイズを入力す ることで簡単にモールベーステン プレートが作成できます

![](_page_43_Picture_6.jpeg)

![](_page_43_Figure_7.jpeg)

![](_page_43_Picture_9.jpeg)

モールドベースを編集する

■ プレートへの面取りなどもコマンド の実行で行えます

![](_page_43_Picture_1.jpeg)

![](_page_44_Picture_38.jpeg)

![](_page_44_Figure_8.jpeg)

![](_page_44_Picture_9.jpeg)

![](_page_44_Picture_0.jpeg)

![](_page_44_Picture_1.jpeg)

![](_page_44_Picture_2.jpeg)

![](_page_45_Figure_5.jpeg)

![](_page_45_Picture_7.jpeg)

■ 標準部品とプレートから自動で穴 あけをすることが可能です

自動ポケッティング

 プロパティマネージャでターゲット 部品とツール部品を選択して、穴 あけ方法を選びます

![](_page_46_Picture_4.jpeg)

![](_page_46_Picture_6.jpeg)

MBC テンプレートの読み込み

### ■ 作成したオリジナルモールドベースは、IMOLDで 作成したプロジェクトに挿入ることが可能です。

![](_page_47_Picture_4.jpeg)

![](_page_47_Picture_0.jpeg)

酸計データがまったく使えず、繊維、製品モデルをゼロから抽き直すのには2日ぐらいかかっており、 これが陶器金型づくりの商品になっていた。

新湯機器の内部配品は、鍋と面詰の含金である測算(しんちゅう)を切削加工することが多かった が、最近は顔の個格が高額しているため、水の造路などに樹脂を用いて断品コストの削減を開りた い。新森館計から金型館計までをSolidWorksの3次元データで一員させることは、新羅金型の館計 対象を高めて、親品の観争力を強化するうえでも急続となっていた。こうした状況下で、パランス型ふ ろがまの新製品を2011年1月に発売するプロジェクトが立ち上がった。新操作業管理交防止機関な: ど、4つの安全機能を標準抽搐したフルモデルチェンジである。

「農業なプロジェクトこそ思い切った変革のチャンスです。群品酸計が完全3次元化に成功した今こ そ、金型競計も3次元化に踏み切り、製品競計から金型製作さで一直した波れを作りたいと考えまし た」と秋元氏は決意のほども踊る。

3次元金型総計のツールとしてSoldWorksを満訳したのは、全社同一ツールを使うことでデータ運 摘やパージョンアップやデータ共有が効率よくでき、SoldWorksは設計の趣願が残るため全型競計 をやりやすいこと、優れた金型競計支援のアドインソフトがみつかったことが大きな環由である。

#### 「データ実験不要」の連携で金額設計が開業的に効率化

2010年4月、金型チームが導入したのは、2ライセンスのSolidWorksと、ナノソフトのプレス金型館 計支援ソフト[3D Quick Press]、ブラスチック金型酸計支援ソフト「MOLD」である。

「職品設計データをSolidWorks画面に携示させ、そのまま金型設計ができるようになりました。デー タ変換の写图が要もないというのは、非常に大きな効果アップです。ナノソフトのアドインソフトは、 SolidWorksゴールドパートナー構築なので観和体が高く、SolidWorksと一体で動くうえに、作成し た金型問題のデータはあくまでもSoldWorksのデータなので、SoldWorksのみがインストールき れたPCで、Fローイング調節を作成でき、業績な運用ができて大変に使利」と大量氏。特に病薬金 型は格段に設計しやすくなり、複製な形状でも全体の整合性を確実にとれるようになった。公用や 収縮室はもちろん、撮議なキャビコア分離もパーティング面作成も自動処理されるからである。 「金型テンプレートや部品があらかじめ量言に用意されており、これを利用して作業を効率よく進め もれることも、「松めての3次元酸計」の数目を低くしてくれました」と大量氏。

さもに教元氏は、「最初は本当に書势しました。それでも、「やりにくいな」と思ったところは、アドイ ンソフトやSolidWorksの次のバージョンアップできちんと機能機をされていくため、3次元数計を投 げ出きずに済みました。今では3次元のほうが酸計しやすい」とにっこりした。

#### 加藤作業を開催しして全型業作のリードタイムを提案

2010年まに、バランス型ふろがき新製品の金型酸計が実成し、2011年1月にリンナイを式会社か も、3月に株式会社夏東ガスから予言どおり登場された。製品から会型までの3次元一覧館計の専用 で、金型補言起こしに要していた数日間は補票に短縮された。プロセス変革にも大きな成果があった。 「いままでは、製品の確定国際が出てくるまで後工程のわれわれは何ちできず、製品の発売日が決 まっているだけにハラハラしたものです。今回のプロジェクトでは、制品酸計の豊きかけの新品面を 参照して、金型の検討を行い、構想を立て、開催して準備しておくことで、金型製作のリードタイムを 短縮することができました」と教元氏は語る。

PDMWorksを参入しているため、制品館計館門との部品国共有はスピーディだ。調品館計者にデー タを変換しても6う平岡もなくなり、見たいときに何度でも輻輳データを参照している。

「社外の加工先や金型メーカーへ調節を選すときも、SoldWorksデータをそのまま、3Dモデルの中 間ファイル(IGES, STEP, SAT等)、POFデータへ変換するだけ。提供準備にかかる時間が直的に 短縮されました」と秋元氏は言う。

社内の第工チームとのコミュニケーションもスムーズになった。

「歐国面での加工指示に並行して、3次元画像を見せながら朗明するプロセスを加えました。新国面と は異なり、全体像や量なり全う部分を正確に伝達できて、加工チームも喜んでいます」と大量氏。ま た、3次元データを国面出力すると公開もそのまま記載されるため、豊き零す率間をかけることなく。 額かい都分の公開まで正確に伝達できるようになった。次の目標は、CAM議構である。2011年度中 には、アドインソフトのSolidCAMを導入して、加工チームとのデータ連携を果たしたいと考えている。 「金型競剧ができる否平を買てて、チーム分担もうまくやっていきたい。興願金型に力を入れて、制品 職事方も再めたい。3次元一員館計ができたことで、やりたいことはさらに大きく広がりました」と 秋元氏は重要的に語った。

#### 株式会社ガスター

関節転換中数数補充るスマ、は | 20 高原市場大街所有料 - - でスカ金属野 施業器(TGS)等の製造·販売を行っている販売オスグループ唯一のガス選水費 最大ーカー。最近では高等期間のエコジェーズから数量、エコジョーズ放送機 課題調整(TGS) 甲太陽路を利用したがス進水システム (DOLANO) を解油·販売 している。ガス選水機器は、業界ガス、キネロリンナイへOGM供給するほか、オリ ジナルブランド(VUMEX)も前部前で展開中、新期1959年、資本会24個5,000万 円、実上案281億円(2011年3月期実施)、全費需要700名。

http://www.purbe.co.jp/

3chがRateは大型ソリッドワークスはの機能を使って、<br>また、それは外に記憶されている全社を及び処置をもらせの設備スは重要改善です。 - 500J-0.00-145-0412

![](_page_48_Picture_45.jpeg)

SoldWarks 700 計したパランス型ふらがかのケース場 個用のプレス会型」ケース副側をはじめとする外側部 基督、文学シルスのプルス解すである。 細胞しかくてる キズがつかないように決集して提計 - 開設する。

![](_page_48_Picture_47.jpeg)

パランス型ふるがまの数素性つまみ用の機関を受い続 品財営データを一貫して利用し、療謝金堂の設計開閉<br>を期間し、費調準品を増早していくことで、商品コスト 中国城下关系。

![](_page_48_Picture_49.jpeg)

![](_page_48_Picture_50.jpeg)

ソリッドワークス・ジャパン株式会社

TEL: 03-5442-4001 (4) Bb

FAX: 03-5442-5255 (R)

www.cold works.co.jp.

E-mail: info@edidworks.co.jp

〒108-0022 東京副海 国路単 3-48-4 ビアシティ芝進ビル

![](_page_48_Picture_51.jpeg)

工場グループ 実施プーム 開発 事業

**DS SOLIDWORKS** 

![](_page_48_Picture_54.jpeg)

### 1.ケーススタディ(SolidWorksExpressより)

CASE STUDY

#### 株式会社ガスター

![](_page_48_Picture_3.jpeg)

新品院計から金閣新作まで「3次元で一貫したものづくり」を実現。金閣院計の効率化と金閣製作のリードタイム短線に大きな成果

2019年1月に発表したパランス選手 さがまの数 最高2番組。 4つの地合成資を創たに提供資産したフルセデルチェンジを行い、 ガザインキーかした。

ガス線通横器メーカーの株式会社ガスター(以類、ガスター)は、2008年から2009年にかけて親 品館針を3次元化し、さもに2010年から2011年にかけては、製品かも金型に直る3次元一貫館針 に成功した。SoldWorks画面に画示させた制品統計:データを利用して、そのままプレス金型および 衛隊金型を総計できるようになった。また、新品統計の確定前に検討国を参照して、金型の準備を 関側しで進めておけるようになり、全型制作のリードタイムが大幅に短縮され、2011年度中には、全 型加工のCAMデータ作成にまで、3次元一周設計の成果をさらに拡大する計画である。

#### 機関数 計の3次元数 針化を2010年までに発了

神楽川勇大和市に本社工場を置くガスターは、「お湯のある快適な事もし」を50年以上にわたって 過求してきたガス論湯機器の最全メーカーである。現在東京ガスグループの一員として、ガスふろが ま、ガス論湯器、温水機構システムTESの論源場などを調査している。

「設備体宅等に多く鍛錬されているパランス型ふろがまは、ガスターが1965年に他社に免職けて隣 発し、「日本のおふろ新時代」を切り拓いてきた本力制品です」と、生産技術部 工催グループ 金型 チームの大量事態氏は振介する。

パランス型ふろがまは、微酸排ガスの上昇力と、逆流することなく最外へ就頻排ガスを排出する排気 トップを利用して、編集に個差用安置を最外から精引きせることが特長。2011年にはさもなる安全談 置を追加した最新型も発表され、その金型製作から振進の3D金型酸計CADを電用したとのこと。

[2003年に、催エネに配慮した薬効事論通信「エコジョーズ」シリーズを発表し、東京ガスグループ 全体で、この商品製を業界事準にしようとはカしています」と、同じく金型チームの秋元優氏は顔る。 ガスターが、「3次元データ判開による一貫したものづくり」という金社方計を打ち出したのは、 2006年頃。まず製品設計において、2次元のAdvance CADからSolidWorksへの客行を開始。 2009年までに完全等行を集たし、裁計3次元化を成し進げた。SolidWorksを選択したのは、使い ■平がよいことと、草引先がSolidWorksを利用していたためだという。陽在、60~70人の製品館計 著が、14ライセンスのSolidWorksを判開している。

#### 金額留計にまで「3次元一関節計」を拡大するチャレンジ

#### 一方、金型数計をは、大量氏と数元氏の2人である。

「平摘きの時代から、金型競計を排画してきました。製品設計に2次元CADを使うようになってから は、金型館計も2.5次元CAD/CAMという位置づけのCADシステムを導入し、製品館計画門から DXF形式でデータを受け取る体制を整えましたが、なかなか思うようには連携できませんでした」と 秋元氏。2次元データには屋屋情報が含まれていないため、誰が1カ所追切れただけで、全体がつな がらないのです。また、商調金型は、公差や収縮率を非成しての修正を再度平作業で行うため、制品

#### チャレンジ

「同篇 は、 会型数 計にSciedWorkeが使えるとは 車ってもみなかった」「大量氏」という金型テーム であるだけに、初めてのSolidWorksに施えて、初 めてのアドインソフト3種類を短期間で実施に関 えるようにするには、複数な音響があった。

#### ソリューション

主ず、SoloNoris1四、プレス全型4四、関連主型 3日と、ま計5日間の開言を案中して受験した。 「しかし、ScRoWorkeの画作も初めて、アドインソ」 フトの排作も初めてなので、すぐには聞えられませ A、市販のSolidWorks直路本を買って、練習を置 当ました。どの普遍でも、ScikdWorksなら関連書 精がたくさん域んでいるのは酸かりました。いろい る男比べ、実施に会ったものを進みことができま した」と大量氏は書き、

SolidWorksの最適推論も、当量に消用した。直決 されるテンプレートや、製品数計番が描いたデー タの復居を読み取ることで、設計理関を増加する と周囲に、作品ノウハウも身につけた。

こうした努力の薬が重ねがあったからこも、薬品か も金型までの3次元一員請酬を成し進げたのであ

●関係から金型までの3次元一関数計に成功 ●製品鉄計データを利用して、企業の数計付けなと ●制御金型の数計処体内上により、今後の座高コ スト並成、副産業参力強化が可能に

\*期高額計段階で、全型の準備を解剖しで進め、 主要相伴のリードタイム撮線

東地元歯道公や神経障害者婚の小金工形型金牛

![](_page_48_Picture_24.jpeg)

### ■ ミスや手戻りが激減し、設 計期間**40**%短縮 設計コスト**30**%削減を達成

![](_page_49_Picture_6.jpeg)

### 2.ケーススタディ(SolidWorksExpressより)

![](_page_49_Picture_1.jpeg)

### ■ 従来の3倍の生産性

### 3.ケーススタディ(SolidWorksExpressより)

#### **CASE STUDY**

#### 有限会社アイテック

会型設計製作の飛躍的な短納期化に成功。SolidWorks、CAMソフト、高速マシニングセンタの相乗効果で競争力を強化

![](_page_50_Picture_4.jpeg)

ペレックスがけつる文字は自動車時間スキャンピス、最全自動型 けおいねのペレーンのように発展など記録を開き作品、おおを<br>前に入れずる機能が常式は当社では日本にメロリーを開出されて、 de diseast alt alt alangars laten frat.

+ 有限会社アイテック(展開県上評価基度問用)は インサート金型を始めとしたプラスチック金型 の形計·製作会社、金型設計製作の一貫受注、 高品質金融の細胞関連体、関係プロジェクトに 提案できる設計力の場合と、自社内で成形テス 下までできることが特長。1991年創業。資本 金500万円、売上高2億1千万円(2005年 放映前) 。従来商数13名。

※動車県品を中心に、インサート金融を始めとした精密ブラスチック金融を設計観作しているのが、 長野県展野町に本拠を置く有限会社アイテックである。同社は2003年にSolidWorksを導入。金 型のソリット戦闘、高性能CAMソフト、高性能マシニングセンタの3つを組み合わせて使うことで、会 提製作の飛躍的な生産性向上に成功した。金融設計者やNCデータ作成者は以前よりも労働時間が 短縮され、楽しく作業をしながら、再性能なマシニングセンタを毎日15時間フル複数させている。同 社は今後も、「視聴なものまで短時期で高品質に仕上げる一貫作業の金型業者」として、グローバル 競争を選ち抜いていく。

#### 設計・製作・評価の一貫作業で高品質な金階を迅速に製作

アイデア(Idea)と挑断(Technology)の集団、アイテック、同社は、機器的に事業範囲を拡大して、 他社並列化と経営安定を追求してきた。

劇業3年目の1993年に3次元NCデータサービスへ進出し、さらにその3年後に、金融提件までー 買して行う体制を取えたのは、短期化に向けた最初の一歩である。

「復野フライスのマシニングセンタを導入して、金型製作を開始したのは、1998年のことです。殿 計だけでなく自ら提作もやることで、品質の高い金額を提供できますし、開発プロジェクト金体に提案・ 提言もできるからです。また、金陽製作まで一貫して受けられる会社は、最な依頼にも迅速に対応で きて、お客様からの開始的な価値を提携できます」と、代表取締役の開催久司氏は調る。

同社は、設計力と調磁力がマッチした金型製作会社として、自動車部品を中心に、デジタルカメラな どの光学機器や、事務機器などの精密プラスチック金属の一貫製作を手がけている。1999年には トライ用の成形機を自社選入して、金融を自主評価する体制を取えていることでも、販売からの選い 信頼を提携してきた。

#### SolidWorks 2003登場で金階のソリッド設計に成功

同社が、次の大きな原理をするきっかけとなったのが、SolidWorksの導入である。 金融設計に参入してから10年ほどは、2次元CADとサーフェスモデラで設計をしていた。しかし、金

聖殿野を効率よく行うには、サーフェスではなくソリッドモデルによる殿野をしたい、客先から完成部 品のソリッドデータが提供されるようになって、その思いは独まった。

- CAMとの連携で高効率化を 実現
- 受注・打ち合わせ・金型設計 · 金型製作・成形確認の全プ ロセスまでを1ヵ月で完了

酸谷氏は長年にわたって多種多様な観品を開価·検討したが、ついに2003年、SolidWorks 2003の登場によって、金融のソリット開発を実現できた。

操作がシンプルでわかりやすいのもSolidWorksの魅力である。

![](_page_50_Picture_35.jpeg)

「仕事の情報に進われる毎日の中でも、ストレスなく業作を管得できました」と開音氏は付け加えた。

#### SolidWorks、CAMソフト、再進マシニングセンタの「通性トリオ」

BolidWorks導入によって、客先から提供される観音のソリッドデータを活用しながら、金融設計が効 率よくできるようになった。この生産性の問題的な肉上を受けて、2008年には、従来から使ってき たマシニングセンタの約3億の高速機として、後野フライスのマシニングセンタV33を適加率入した。 現在、SolidWorksは名本利用している。SolidWorksと同時に導入した後等フライスのCAMソフト [FF/CAM]との相性は抜群で、パラソリッド連携によって、高品質なNCデータを高速に生成してい る。ソリッド形状から配置りするため、入れ子構造や複数モデルの場合を含めて直接りモデルをスピー ディに作成できる。したがってマシニングセンタV33の勤務事は高く、[1日15時間×月26日間数 いています」と開谷氏は言う。再価で再進なマシニングセンタの機能をフルに使い切っているのだ。 マシニングセンタの従来機をはじめ、ワイヤーカット機などほかの加工機も、すべてSolidWorksと FF/CAMの運動でNCデータを生成しており、破損率は飛躍的に向上した。

SolidWorks, FF/CAM, V33のトリオを活用して、金融設作の短期間化を実現したのである。 その好例が、調金自動受け払い機(ATM)のトレーラの金型製作だ。この部品はお礼を出し入れす るものであり、金融も広方向に割り覆する複雑な形状であった。従来なら金融製作プロセスだけで1ヵ 月かかるところを、受注・打ち合わせ・金融開射・金融観作・成形確認の全プロセスまでを1ヵ月で実 子できたのである。

|製品セデルから金融をセデリングする作業では、悩む必要がまったくなくなり、生産性が3倍ぐら いに上がりました。特に、割り覆モデルを生成するところは、ゲームをやっているかのように楽しい。

![](_page_50_Picture_23.jpeg)

**IS** 

- ソリッド設計により、従来の3億の生産性で金型を設計
- 実性能CAMソフトとの連携でNCデータ生成の生産性も発展的に向上
- 高速マシニングセンタを高速器率でフル活用して、金型製作の加熱場化を実現
- 御師なインサート金型も迅速に製作でき、他社地列化に成功

2005年9月作成

#### 現に内容することもできない。

1995ッドアータにすれば、ものづくり全体に1本の度を進して、手作業や手突りのさまざまなん ダを求表できます。また、顧客で会る理説メーカーが打ち合わせで崩ったものづくりの最示を、 監制情報に関わ込んで工程金体で共和学会ことが可能です。わかし活用制はたのは、上流(一般) 計りを保留にして、下流(=製造)を見通しよくコントロールすること。この目的には、サーフェス ではなく、歴実な屋崎を返し、そこから看像を生み出すことのできるソリッドが不可欠でした」 古本村正はお顔く囲み。

本村氏は、ハイエンドSSE元QADをはじめ、各種ソリッドポタールの出血株数に走り向った。 「精進した結論は、「金型設計に乗ら進しているのはSmidWrrios2」ということ。台のソリッド 系ジールは、乳質性が高まさで、カスタッイズにないと意性線計には使えません。BoidWorks なら、アドオンソリトのFMOLO for SolidWorks)(株式会社ナノソリト1を組み合わせるがは で、カスタマイズル不要、もおりScillがDivide、リージェス複数も優れています。コマンドのリー シリリシカでできることが多いため、初めた数れる人だも操作がシンフリプを発光やすいのも、大 如な特徴ですほお利田は最も。

加えて、BuildWarkaはシェントップのB次元CAOであり、どこの個へ行ってもデータ対応で きる企業が務多く存在する。追向精緻は最終的に、中間ファイルでのやりとり、データ変換と その修正作業の予測などを一部に担当してまがへ付け立つにおの1戦略的な問題」として、 BoSoWorksを選んだのである。

#### 世計開稿が3分の1、コストは2分の1へ調節短期

EDDB年、価値保護はSolidWorks&Dライセンス増入し、その後正日に「ライセンスを追加しに」 「計画に対して、株式日次元が必要なのか、株式ソリッ円に切り持えるのか、きちんと画摘したう えで、システムを一気に活り基えました。5年程セた今では、「医計する」とは日本元気計すること であり、どか元認証はサロになっています」と本社及状態で、

総対さき及元化は、ことで、ものつくりの手順は大きくさわった。

はえは、護省である総品メーカーからパッソリッドデータをもらい、農村の指数をとって、2次 元こん『で編集設計をしていた。511時後どのけて、重型に大きさやゲート自営などを確認し、議 富し紫緑を七らか。その他、サーフェス至ウールを使って詳細設計を行い、そのアータを編集し、 てGAMデータを与っていた。画書の常観を弾えための作画と、合学づくりのための作業が完全 に分離していたのである。

開在では、顧客から提供されたパラソリッドデータは、そのままScieWerksに収り込む。 SoldWorks上では、中の部分仕上がり整型形状に無点をあてて経緯認証を行い、キャビニア 自制やパーティング哲宗できせみ、ここまでで約5日だ。

顧客に対しては、wll:wwimgos中紙図面を使ってコミュニケーションをとり、過望を得る。夜は、 I-HEDUてデータを背置した後、IAMデータを生成して、緊迫にかかるだけだ。

『世来は、G日ほどかけて日次元で編集課題をした後、特撮設置を写和に始めていはした。 車圧 は、EEで営业設計まで終わっており、当加231~2日だけで都造を開始できます。最初25日以上 うちに下歩チャックや冷手ルートの使品も終わっていますから、後工ビでムタの手提り以発生 しふせん。政府にかかる期間は3分の「に処理し、コストは2分の「に関係でさました」と不付氏。 グローバル化も肥満に進んだ。場合、場象株成の会学業界は、3番を済外で行っている。同社に とつてSolidWareadよ、車なる形状吉朗ツールではなく、「どうやって作るか」の情報を、主工程、 主日界で共有するためのツールなのでをあい

今後は、正すはすがローバル化を長し初め、クラウドを利用した歯骨アータのゲローバル共有 にもチャレンジする食気込みだ。

「自然の乱れは、当社にとっては大きなビジネスティンスです。海外での部分、昌盛の調査まで アドバイス·定面できる会社として、お客ささにとって「もくてはもらもい存在」になりたい。そ のための役員確認をいろいる無い幅くとき、EpilのNorksは非常に関与しい右顧です」と本相区 見解を込める問うた。

![](_page_51_Picture_42.jpeg)

ソリッドに工場とからとも、金型のコライドテェリエ 23年の可能動作は、アビンプリとですべて演唱して 新作業部副主義者。

![](_page_51_Picture_44.jpeg)

TREEWISE プラエアドポンソントの事業業務制 「本部」と大田氏、国外を直前的に活められ、ヒアリ 近距離に関する。

![](_page_51_Picture_46.jpeg)

![](_page_51_Picture_47.jpeg)

表式合社協作組織 **STANDARD CAR ENTRANGEMENTS** 並メーカー、規則以後の再と、複乗力、複要への概括力が開社 の知らい病気応状は、インサート病気、夜食菌は、病院療法を 第222章の部分にご多等手事に対応、1977年創業、1979 将数位,将来由1,000万円,对偏靠25人。 http://www9.ons.ne.jp/~kwwbin/.

ソリッドワークス・ジャバン株式会社 2008年(1989年4月初起広報館令: 58.) ビアジェンと通行) TEL: BS SAME 4001 (680) TAX: 03 6449 0250 (RW) Deal InfoReckbowings.jp www.abildworks.co.jr

![](_page_51_Picture_50.jpeg)

Tol:Woma.th Music Je Je Je Je Je Je Marine Hindi<br>まず、それなかに記載されまいなかせるなける最もありませんの場合は特徴の際です。 - SWJ CSD 102-0013

![](_page_51_Picture_53.jpeg)

### 4.ケーススタディ(SolidWorksExpressより)

**CASE STUDY** 

設計の3次元化・ソリッド化で、海外での会型製造体制づくりに成功 自動車業界の「現地調達ニーズ」に応える

![](_page_51_Picture_4.jpeg)

プラスチック金型メーカーの株式会社協体精機(以下、協体精機)は、金型関連の約8制を、中 国を中心とした海外で行うなど、ユニークな経営を実践して注目されている。2008年に設計 を完全に3次元化して、全工程、そして全世界で設計情報の共有を可能にしたことが、こうした 周い切った経営戦略の実践を支えている。

#### コ次元で設計したものなら全世界から調達できる

名古屋市に本拠を置く備仲精機は、目動車内装飾品を中心に金型の設計・製作を手がけて、25 年齢りの歴史を積み重ねてきた。

同社は、近隣の金型メーカーのみならず、工作機械・工具メーカー、CAD/CAMメーカーなどを 交えて、金融設計製作の効率化を探る術究会を定期的に関督している。金盛業界が直面してい る族しい状況を見り越えるには、金盛メーカー同士の盛力や共同研究が不可欠だと考えている のである。

|日照車業界は、現地生産・現地販売が肌適するとともに、これまであった課品調達の商業が狙 場していよす。国内倉型メーカーは、新たなアクションを起こさなければ、仕事は奪われるだけ で戻って求ません」と、代表環節校社長 本村充氏は強い危機感を語る。

|日本国内で野出を作って海外お地で組み立てる||形態から、「現地で野出を作ってお地で組み 立てる」形形へ、さらには、「現地で部品を作るために、現地で金型や部材を調達する」形形へ こ、生産スタイルは意変している。

「ただし、A固で作る金盛も、H国で作る金盤も基本は同じ。そこで当社は、金盤の設計は一本化 して国内で効率的に対応しつつ、現地での金型製造・部材調運までトータルに支援できる金型 - メーカーを目指しています」と本村氏。

同社はすでに、中国とタイで独自の提携企業ネットワークを開発し、国内で作った金型設計 データを送れば、現地で金茎を製造して、現地の郵品工場へ納品できる体制を確立している。 「設計データを送れば、必ず高品質のものが振進できるのは、「吹元だからこそのメリット、「吹」 元で設計したものは、全世界から簡単できるのです。当社は、自前のグローバル・ネットワーク を構築して、将来も生き残るためにBuidWorksを導入しました」と本村氏は語る。

#### 上流をソリッドで強固にすれば、下流のムダを斜巻できる

同社はもともと設計・製造の最新設備導入に積極的であり、金塗装計には、複数種類のサーフェ ス済ツールと2次元CADを用いていた。

しかし、紙の三面図では、海外企業に製造を発注することは行きかしいサーフェスデータは、 CAMデータを生産するよで時間と手間がかかる。また、公差をはじめ、形状以外の情報を高密

#### チャレンジン

ソリッド系CADツールを選定するにあたって、 木村氏は、多大意秀力を投入した。件ツールの 著名なユーザにも直接会って、瞬間をぶつけ、 講演員はた。

#### ソリューションド

機能面で特に評価したのは25の以良である。 第1回、らせん皆置や変形に際して、コマンドを ワンフッシュするだけで、具体的なパラメータが 温沢荻として表示されるため、いろいろ以際目 の定義に都を領ませることなく、直観的に作業 家具のわれる。

第2に、不正な面やエッジを自動チェックする数 終業備えており、不止なコマンドの居る会わせ や教定情報が欠けている権間は受け付けない。 「上流をきちんと面めて後工理を自動化するに」 以、SolidWorkwでらい「神経質で認めなソフト」 が必要なのだと場感しました」と木材氏は語る。

#### | 南川県

- ●金閣の概要設計と評価設計を分離することな 5.2次の設計管理ですが)
- ●手戻りの発生も減って、設計開閉を3分の1に 感銘、エストは2分の1に削減
- ●中国·タイの会型製造業者とパラソリッドでス ムーズなデータ交換をして、会型製造の日割を 道外发病。
- ●自動車整晶メーカーの海外での際は-金型駅 第二一ズに広え、アドバイス·文導する休割づ くりにほけ

![](_page_51_Picture_26.jpeg)

![](_page_52_Picture_5.jpeg)

![](_page_52_Picture_7.jpeg)

■問合せ先:株式会社ナノソフト ENNEGRAMMEN<br>Ennegrammen<br>Ennegrammen<br>Songerammen TEL:045-473-3015 nanosoft FAX:045-473-3058 E-Mail: support@nano-soft.co.jp http://www.nano-soft.co.jp

### ご質問をどうぞ

# ご質問はありませんか?